# **Boletim Técnico**

## **Desativar controle de alçadas para PC gerados pela Gestão de Contratos**

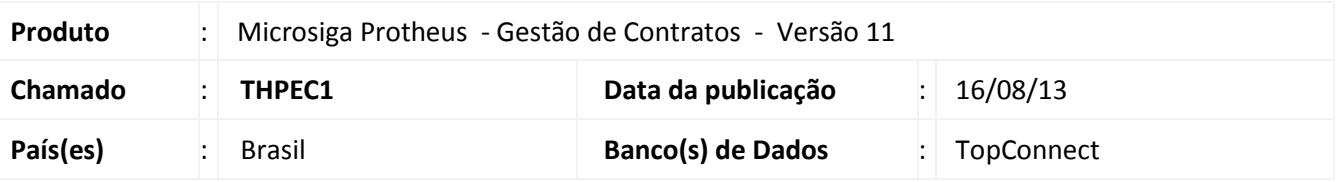

Implementado o parâmetro **MV\_CNDPCAL** na rotina **Medição do Contrato (CNTA120)** que tem por finalidade desativar o **Controle de Alçadas** determinado no módulo Compras, durante a geração do **Pedido de Compras (MATA120)** pelo encerramento da **Medição do Contrato (CNTA120)**.

## **Procedimento para Implementação**

O sistema é atualizado logo após a aplicação do pacote de atualizações (*Patch*) deste chamado.

### **Atualizações do compatibilizador**

### 1. Criação do **Parâmetro** no arquivo **SX6 – Parâmetros**:

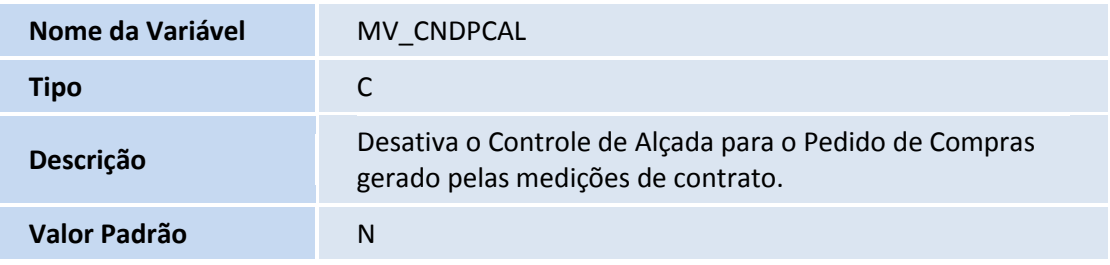

### **Procedimentos para Utilização**

- 1. No **Gestão de Contratos (SIGAGCT)** acesse **Atualizações/Movimentos/ Medições/Entregas (CNTA120).**
- 2. Clique em **Incluir** . Confira os dados e confirme a inclusão.
- 3. Posicione o cursor na Medição recém incluída e clique em **Encerrar**.
- 4. Confirme o Encerramento da Medição.
- 5. No **Gestão de Contratos (SIGAGCT)** acesse **Atualizações/ Adm Compras/ Pedidos de Compras (MATA120)**.
- 6. Visualize a cor da legenda do **Pedido de Compras:**
	- **Azul:** Parâmetro **MV\_CNDPCAL** está ativado.
	- **Cinza:** Parâmetro **MV\_CNDPCAL** está desativado.

 $\odot$ 

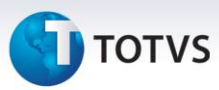

# **Informações Técnicas**

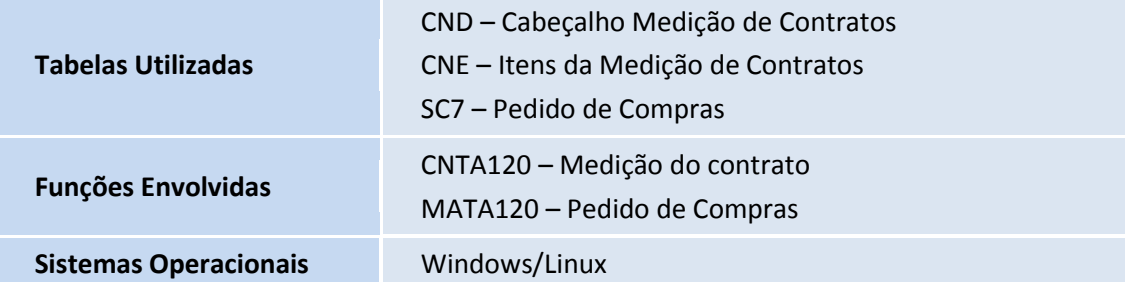